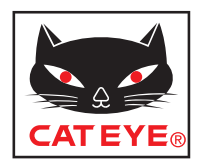

# CATEYE STRADA WIRELESS

# CYCLOCOMPUTER CC-RD310W

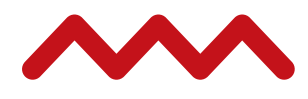

**Before using the computer, please thoroughly read this manual and keep it for future reference.**

**Please visit our website, where detailed instructions with movies are available and the instruction manual can be downloaded.**

## **Warning / Caution**

- Do not concentrate on the computer while riding. Ride safely!
- Install the magnet, sensor, and bracket securely. Check these periodically.
- If a child swallows a battery, consult a doctor immediately.
- Do not leave the computer in direct sunlight for a long period of time.
- Do not disassemble the computer.
- Do not drop the computer to avoid malfunction or damage.
- • When you press the **MODE** button with the computer installed to the bracket, press around the dot section on the surface of the computer. Pressing strongly the other section may result in malfunction or damage.
- When cleaning the computer, bracket and sensor, do not use thinners, benzene, or alcohol.
- Risk of explosion if battery is replaced by an incorrect type. Dispose of used batteries according to local regulations. All
- LCD screen may be distorted when viewed through polarized sunglass lenses.

## **Wireless Sensor**

The sensor was designed to receive signals within a maximum range of 60 cm, to reduce chance of interference.

When adjusting the wireless sensor, note the following:

- Signals cannot be received if the distance between the sensor and the computer is too large.
- The receiving distance may be shortened due to low temperature and exhausted batteries.
- Signals can be received only when the back of the computer is facing the sensor.
- Interference may occur, resulting in incorrect data, if the computer is:
- Near a TV, PC, radio, motor, or in a car or train.
- Close to a railroad crossing, railway tracks, TV stations and/or radar base.
- Using with other wireless devices, or some particular battery lights.

This device complies with Part 15 of the FCC Rules. Operation is subject to the following two conditions:(1)This device may not cause harmful interference, and (2) this device must accept any interference received, including interference that may cause undesired operation.

#### **Modifications**

The FCC requires the user to be notified that any changes or modifications made to this device that are not expressly approved by CatEye Co., Ltd. May void the user 's authority to operate the equipment.

Hereby, CATEYE Co., Ltd., declares that this CC-RD310W is in compliance with the essential requirements and other relevant provisions of Directive 1999/5/EC.

## **Preparing the computer**

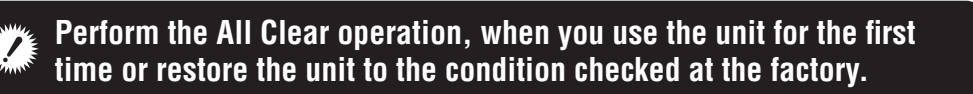

**1 Clear all data (initialization)** Press the **AC** button on the back of the computer.

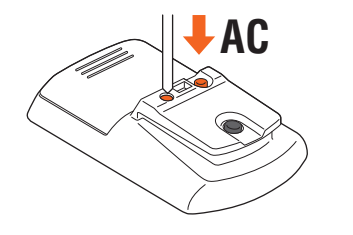

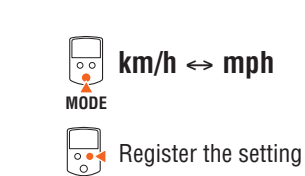

**MENU**

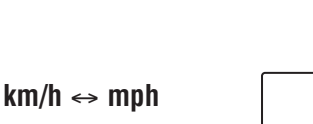

**2 Select the speed units** Select "**km/h**" or "**mph**".

|Un It

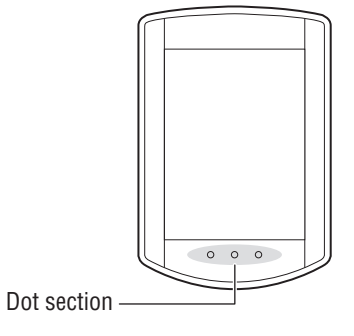

8

200<br>Cu 1

 $km/h$ 

**3 Enter the tire circumference**

of your bicycle in mm.

**MODE**

 $\overline{\mathcal{L}_{\circ}}$ 

MODE

 $\bigcap$ 

**MENU**

 $\overline{\mathbb{S}}$ 

ence table" as a guide.

Increase the value

Register the setting

Move digits (Press & hold)

Enter the front wheel tire circumference

\* Refer to the "Tire circumference refer-

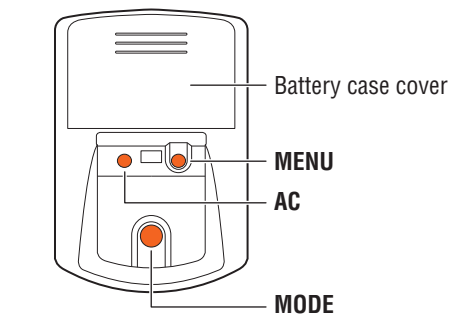

## **4 Set the clock**

Pressing and holding the **MODE** button switches the display to "Displayed time", "Hour", and "Minute" in order.

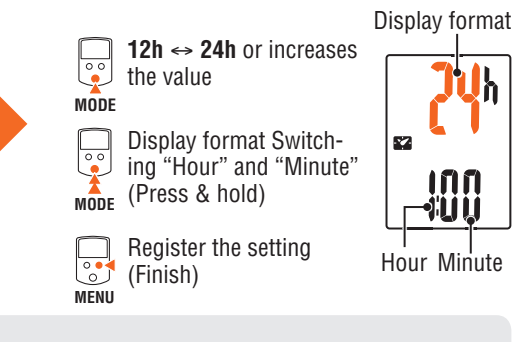

#### **Tire circumference**

There are the following ways to determine the tire circumference.

• **Measure the tire circumference (L)**

Measure the distance when the tire turns right round with your weight applied, while adjusting the tire pressure appropriately.

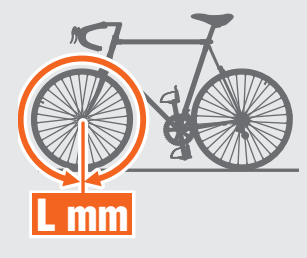

• **Refer to the tire circumference reference table**

\* Generally, the tire size or ETRTO is indicated on the side of the tire.

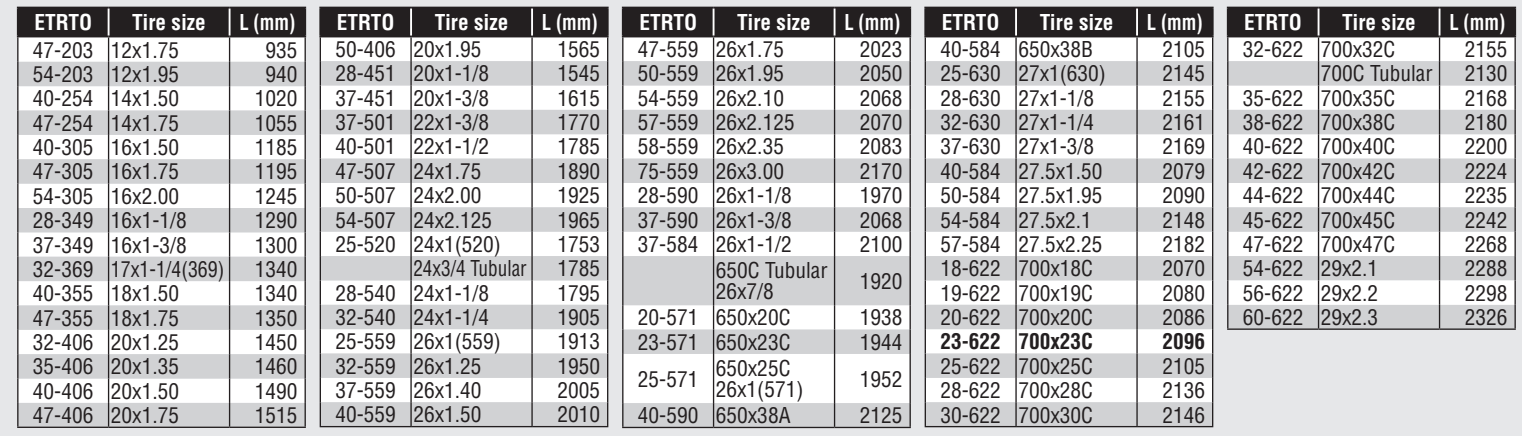

# **How to install the unit on your bicycle** STRADA WIRELESS CC-RD310W **ENG** 3

**Refer to the Quick Start Manual, where you can learn how to install the unit in detail using a movie.** http://www.cateye.com/products/detail/CC-RD310W-U/manual/ 向近 **or**

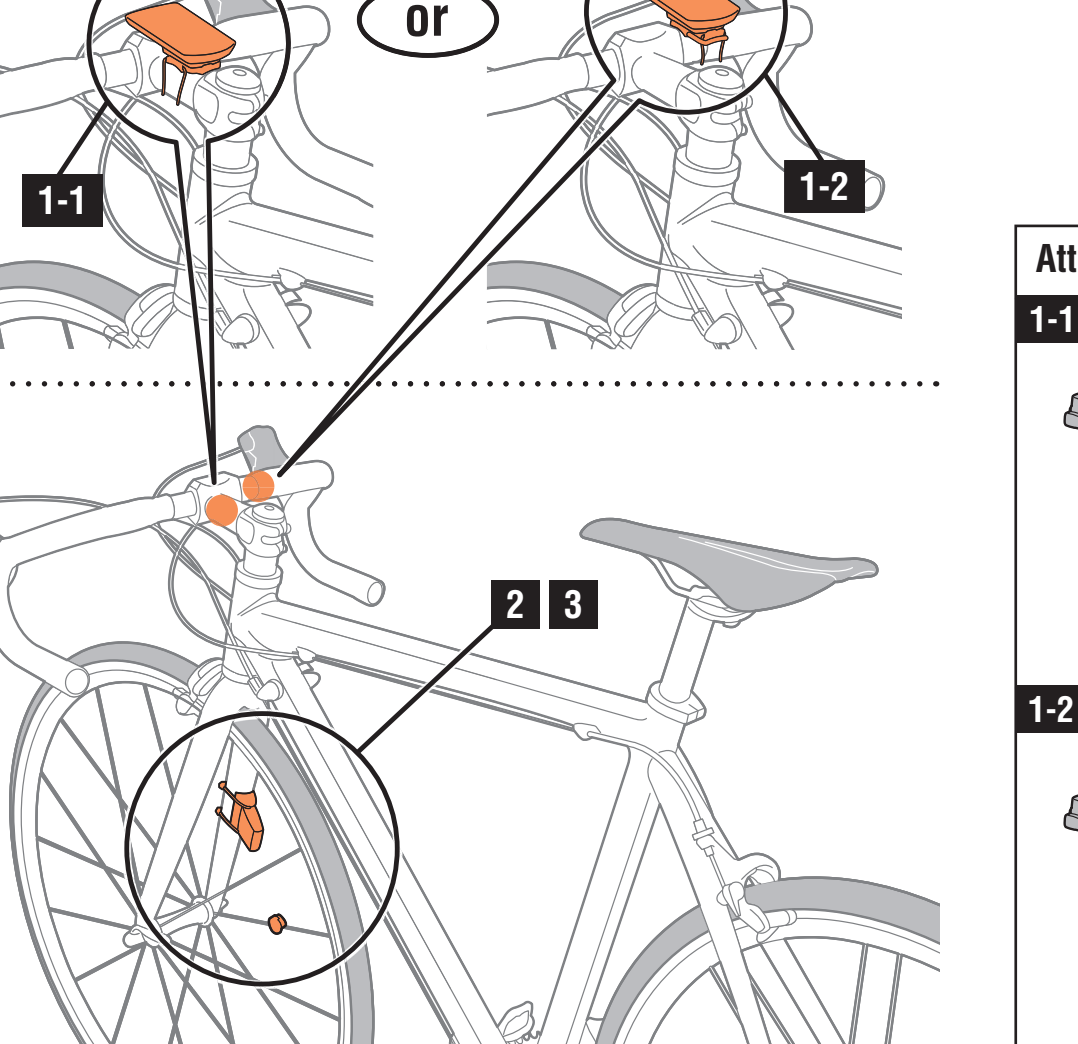

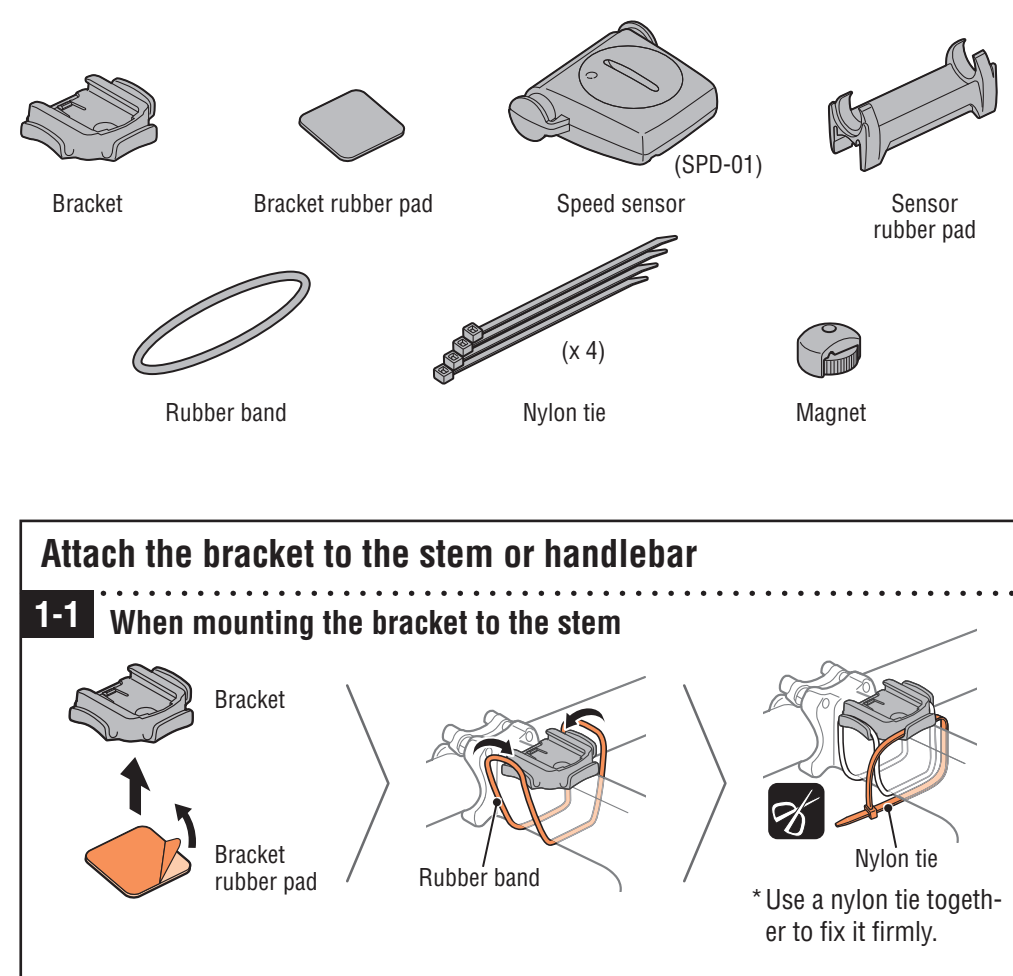

**When mounting the bracket to the handlebar 1-2**

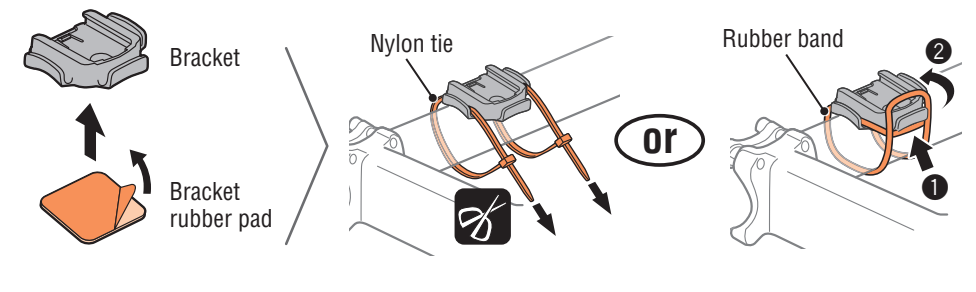

# **How to install the unit on your bicycle** STRADA WIRELESS CC-RD310W **ENG** 4 ACC 2014 **STRADA WIRELESS** CC-RD310W **ENG**

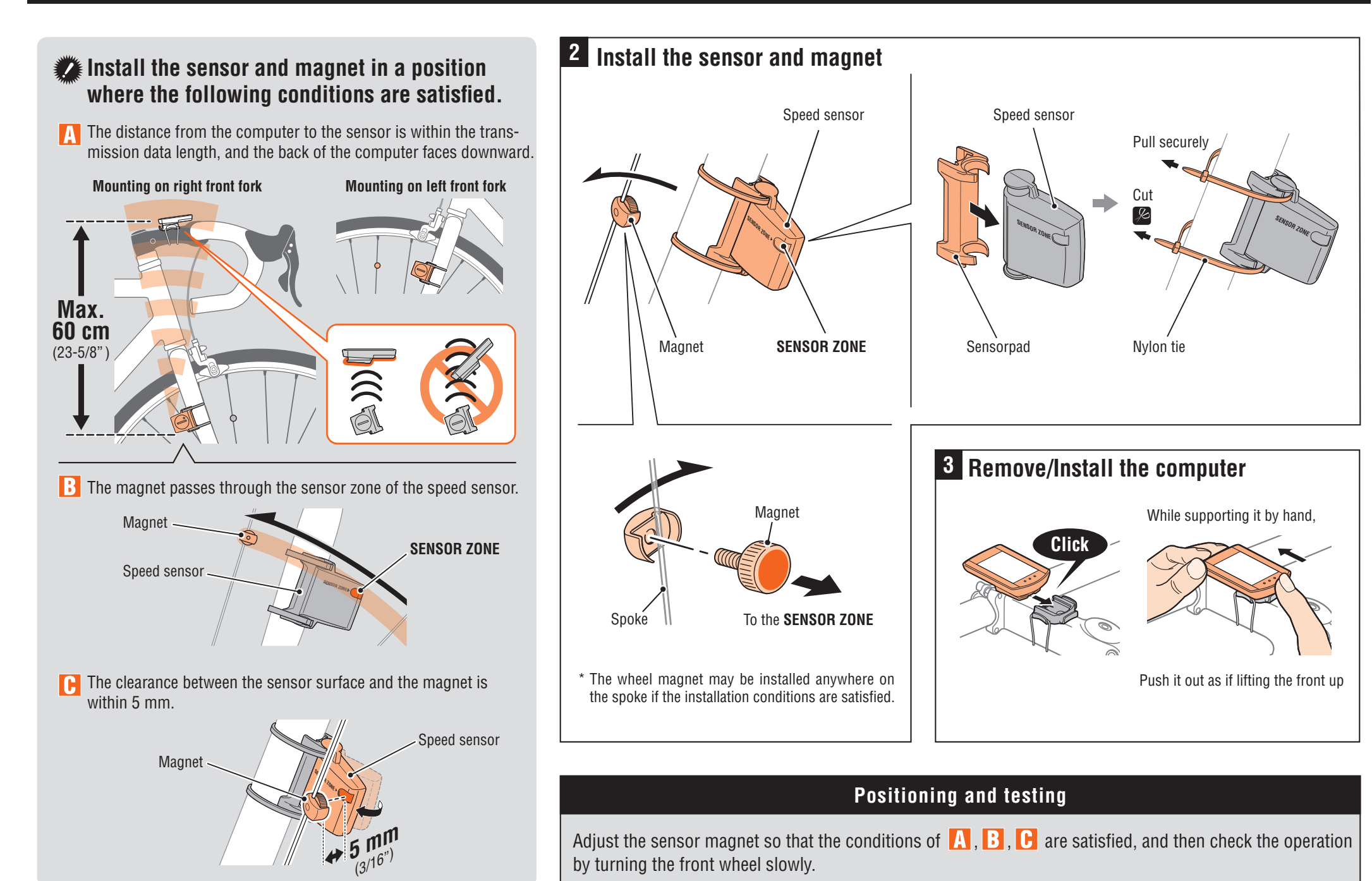

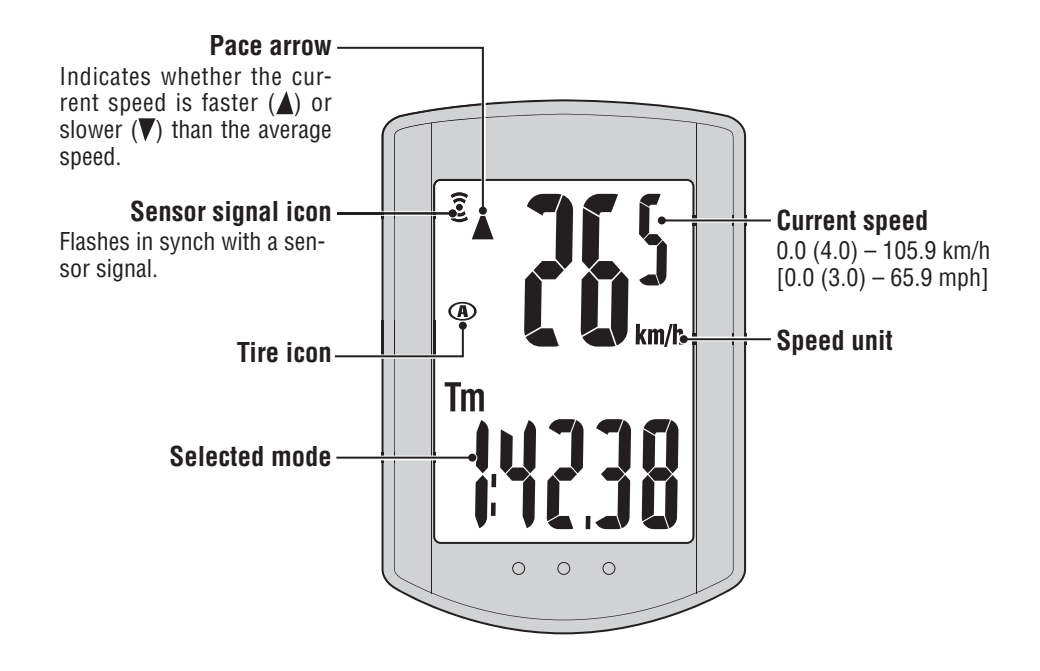

**MODE operation when the computer is mounted on the bracket**

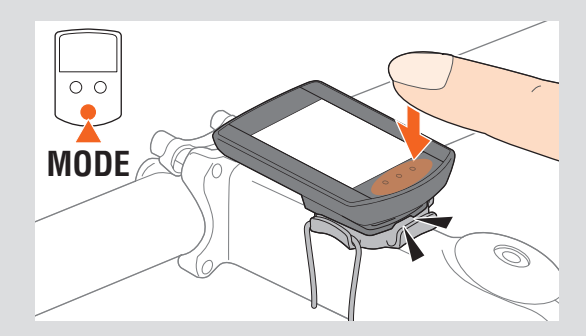

When the computer is mounted on the bracket, once you press the dot section on the unit, the **MODE** button is pressed.

#### **Switching computer function**

Pressing the **MODE** button switches the selected data at the bottom in the order shown in the following figure.

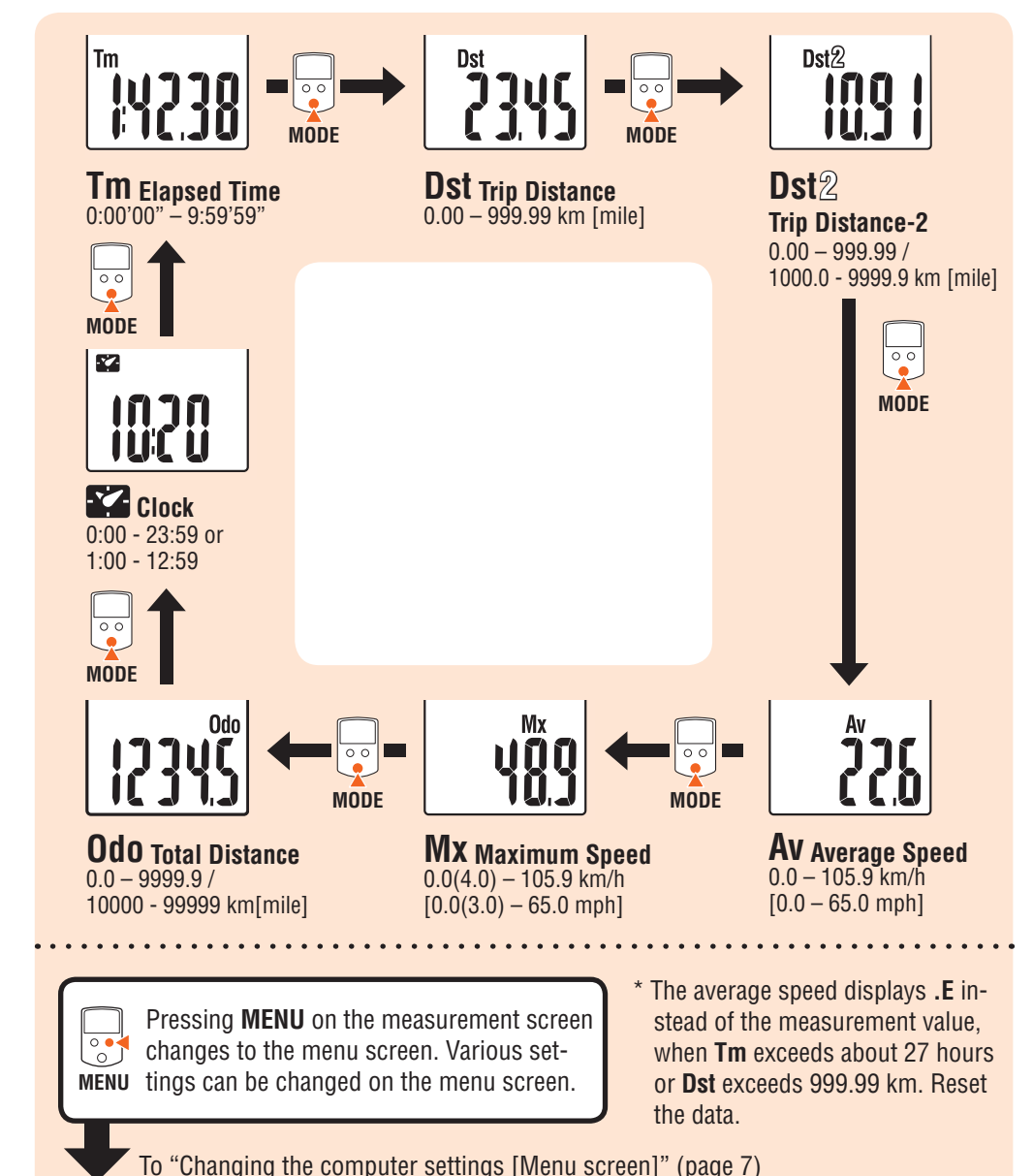

## **Starting / Stopping measurement**

The unit automatically measures according to the movement of your bicycle.

The speed unit (**km/h** or **mph**) flashes during measurement.

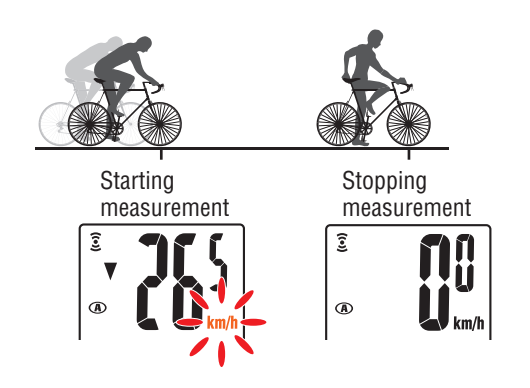

## **Resetting data**

With the data other than **Dst2** displayed, pressing and holding the **MODE** button returns the measurement data to 0. With **Dst2** displayed, pressing and holding the **MODE** button returns only **Dst2** to 0.

The total distance (**Odo**) cannot be reset.

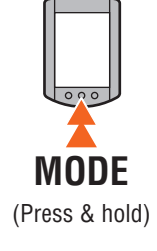

## **Power-saving function**

If the computer has not received a signal for 10 minutes, power-saving screen will activate and only the clock will be displayed.

When you press **MODE**, or the computer receives a sensor signal, the measuring screen reappears.

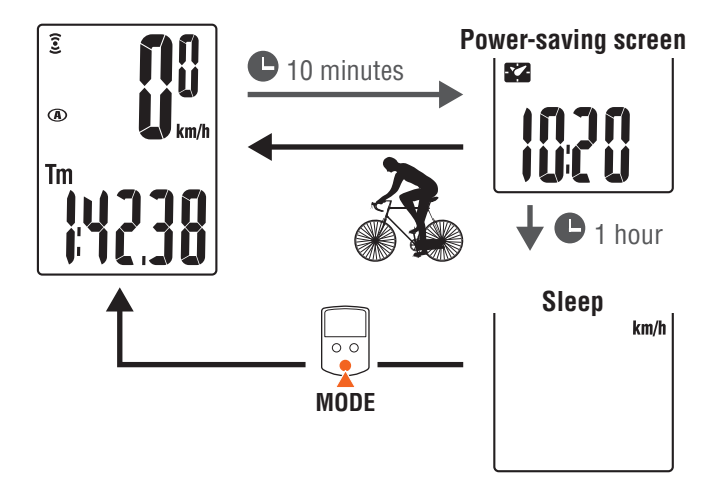

If another 60 minutes of inactivity elapses in the powersaving screen, only the speed unit is displayed on the screen. With such a screen, pressing the **MODE** button returns to the measurement screen.

# **Changing the computer settings [Menu screen]** STRADA WIRELESS CC-RD310W **ENG** 7

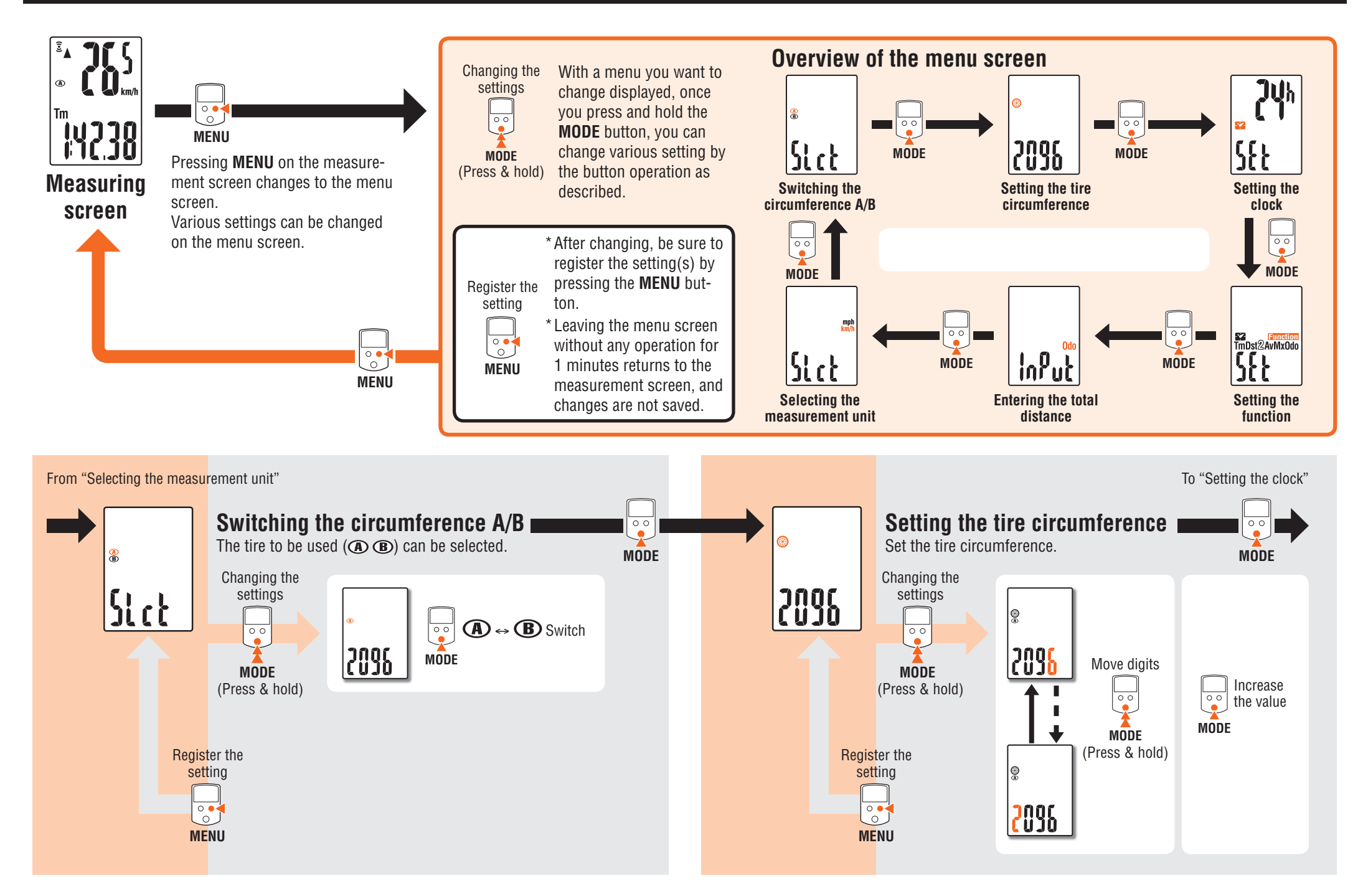

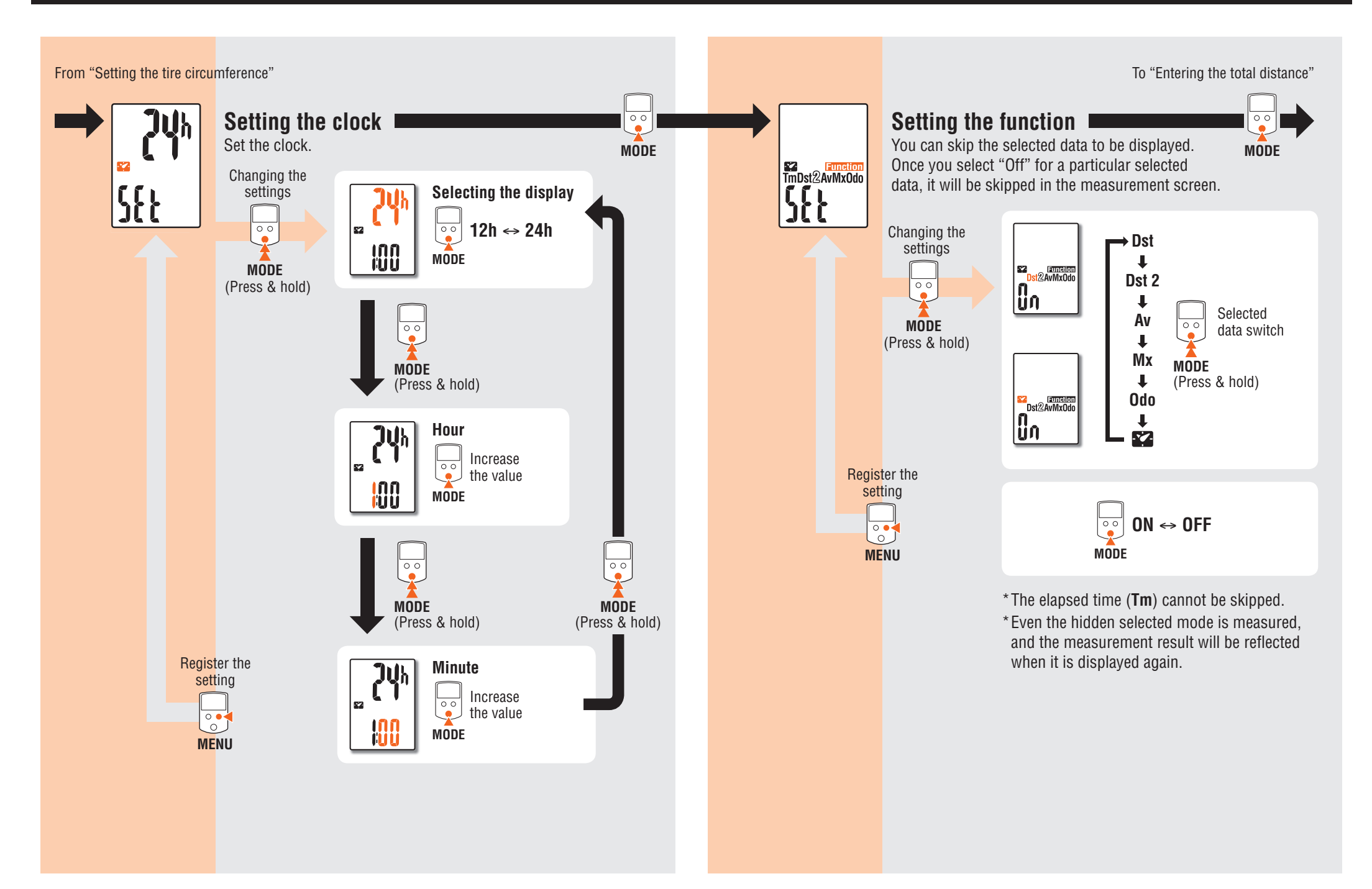

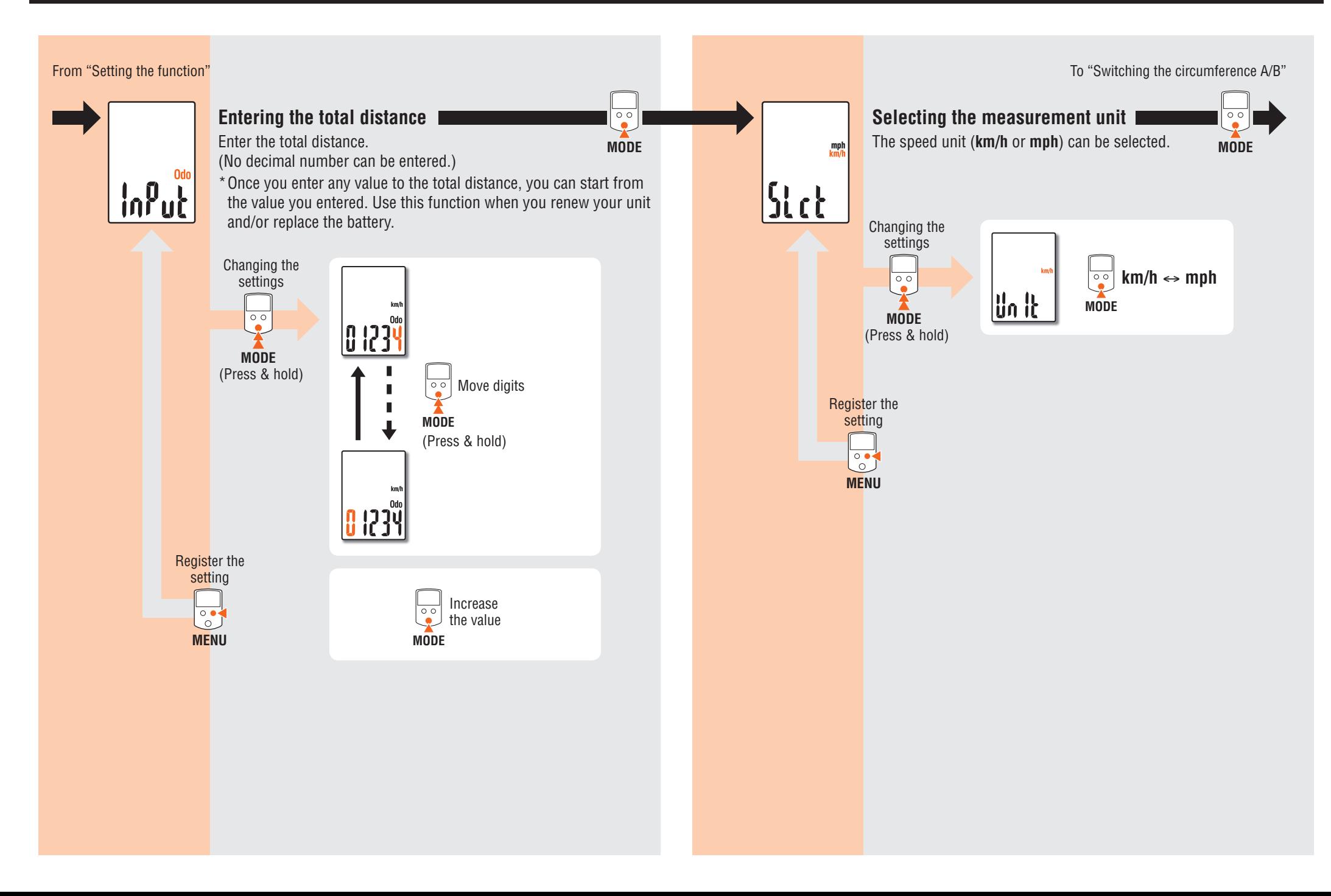

### **Maintenance**

To clean the computer or accessories, use diluted neutral detergent on a soft cloth, and wipe it off with a dry cloth.

## **Replacing the battery**

#### **Computer**

When the display becomes dim, replace the battery. Install a new lithium battery (CR1616) with the (+) side faced upward.

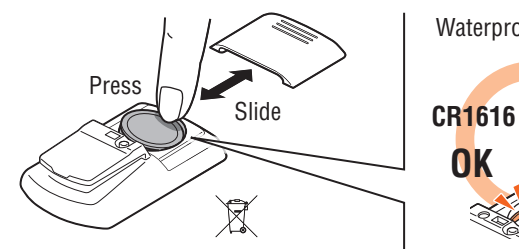

- \* Press the top edge of waterproof inner cap to remove it.
- \* After replacing the computer battery, follow the procedure described in "Preparing the computer"
- \* Noting the total distance before replacing the battery allows you to start from the total distance you enter manually after replacing it.

#### **Speed sensor**

When the speed is not displayed even after adjusting correctly, replace the battery.

Insert new lithium batteries (CR2032) with the (+) sign upward, and close the battery cover firmly.

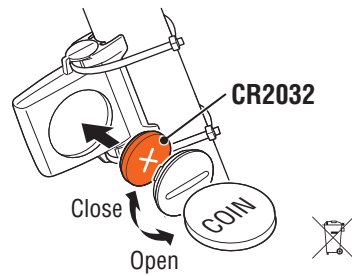

\* After replacement, check the positions of the sensor and magnet.

# **Troubleshooting**

#### **The sensor signal icon does not flash. (the speed is not displayed)**

Check that the clearance between the sensor and magnet is not too large. (Clearance: within 5 mm) Check that the magnet passes through the sensor zone correctly.

Adjust the positions of the magnet and sensor.

Is the computer installed at the correct angle?

Back of computer must face toward the sensor.

Check that the distance between the computer and sensor is correct. (Distance: within 20 to 60 cm)

Install the sensor within the specified range.

- Is the computer or sensor battery weak ?
- \* In winter, battery performance diminishes.

If the computer reacts only when it is close to the sensor, weak batteries may cause it.

Replace with new batteries according to the procedure specified in the section "Replacing the battery".

#### **Nothing is displayed by pressing the button.**

Replace the computer battery according to the procedure specified in the section "Replacing the battery".

#### **Incorrect data appear.**

Clear all according to the procedure described in "Preparing the computer". All measured data are deleted.

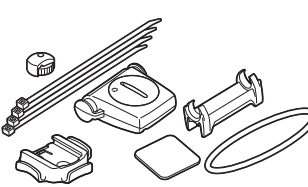

**Standard accessories**

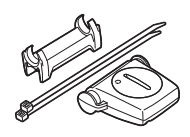

**1603894** Parts kit

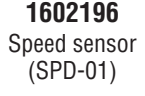

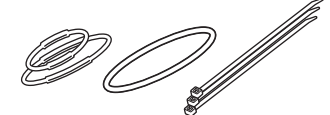

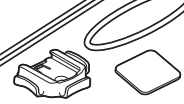

**1603893** Rubber band / nylon tie

**1603892** Bracket kit

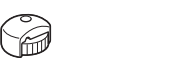

**1699691N** Wheel magnet

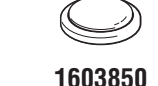

Lithium battery CR1616

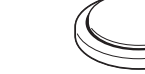

**1665150** Lithium battery CR2032

# **Optional accessories**

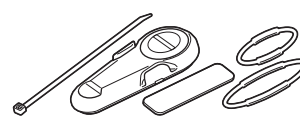

**1603891** Speed sensor (SPD-02)

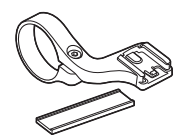

**1604100** Out-front bracket

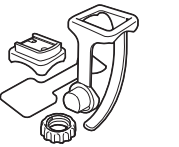

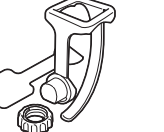

**1600280N** Bracket band (FlexTight™)

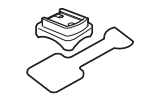

**1602194** Bracket kit (FlexTight™)

**1602193** Bracket (for FlexTight™)

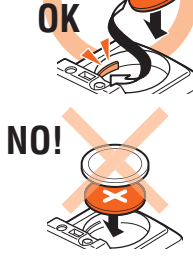

Waterproof inner cap

#### **Specification**

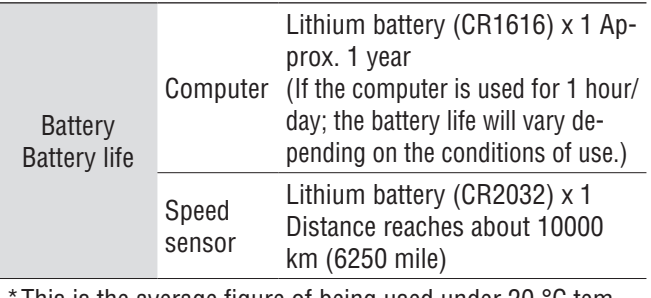

This is the average figure of being used under 20  $^{\circ}$ C temperature and the distance between the computer and the sensor is 60 cm.

\*The factory-loaded battery life might be shorter than the above-mentioned specification.

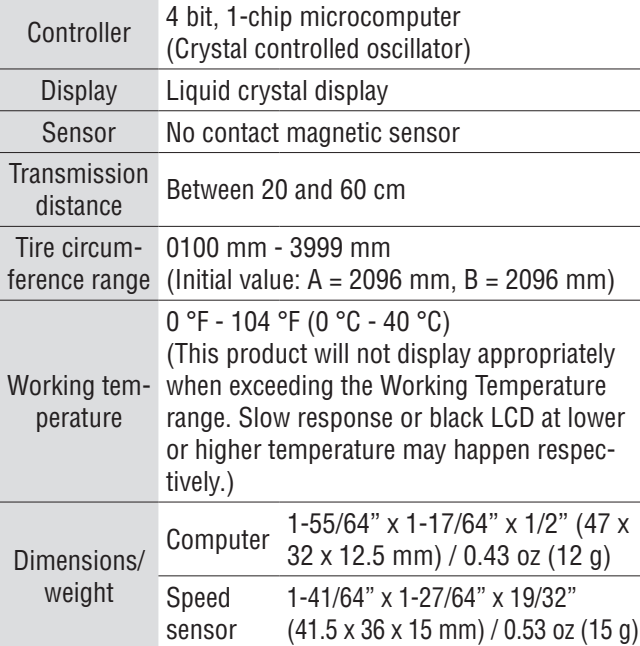

\*The specifications and design are subject to change without notice.

#### **Limited warranty 2-Years Computer/Sensor only (Accessories and Battery Consumption excluded)**

CatEye cycle computers are warranted to be free of defects from materials and workmanship for a period of two years from original purchase. If the product fails to work due to normal use, CatEye will repair or replace the defect at no charge. Service must be performed by CatEye or an authorized retailer. To return the product, pack it carefully and enclose the warranty certificate (proof of purchase) with instruction for repair. Please write or type your name and address clearly on the warranty certificate. Insurance, handling and transportation charges to CatEye shall be borne by person desiring service. For UK and REPUBLIC OF IRELAND consumers, please return to the place of purchase. This does not affect your statutory rights.

Please register your CatEye product on the website. http://www.cateye.com/en/support/regist/

# **CAT EYE CO., LTD.**

2-8-25, Kuwazu, Higashi Sumiyoshi-ku, Osaka 546-0041 Japan Attn: CATEYE Customer Service Section Phone : (06)6719-6863 Fax : (06)6719-6033 E-mail : support@cateye.co.jp URL : http://www.cateye.com **[For US Customers]** CATEYE AMERICA, INC. 2825 Wilderness Place Suite 1200, Boulder CO 80301-5494 USA Phone : 303.443.4595 Toll Free : 800.5.CATEYE Fax : 303.473.0006 E-mail : service@cateye.com